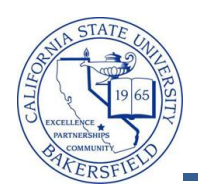

## **Entering Grades**

You can assign grades by opening your grade roster, selecting a grade for each student, and clicking the save button. The Grade Roster is available, once the Registrar opens the grading period. To enter grades:

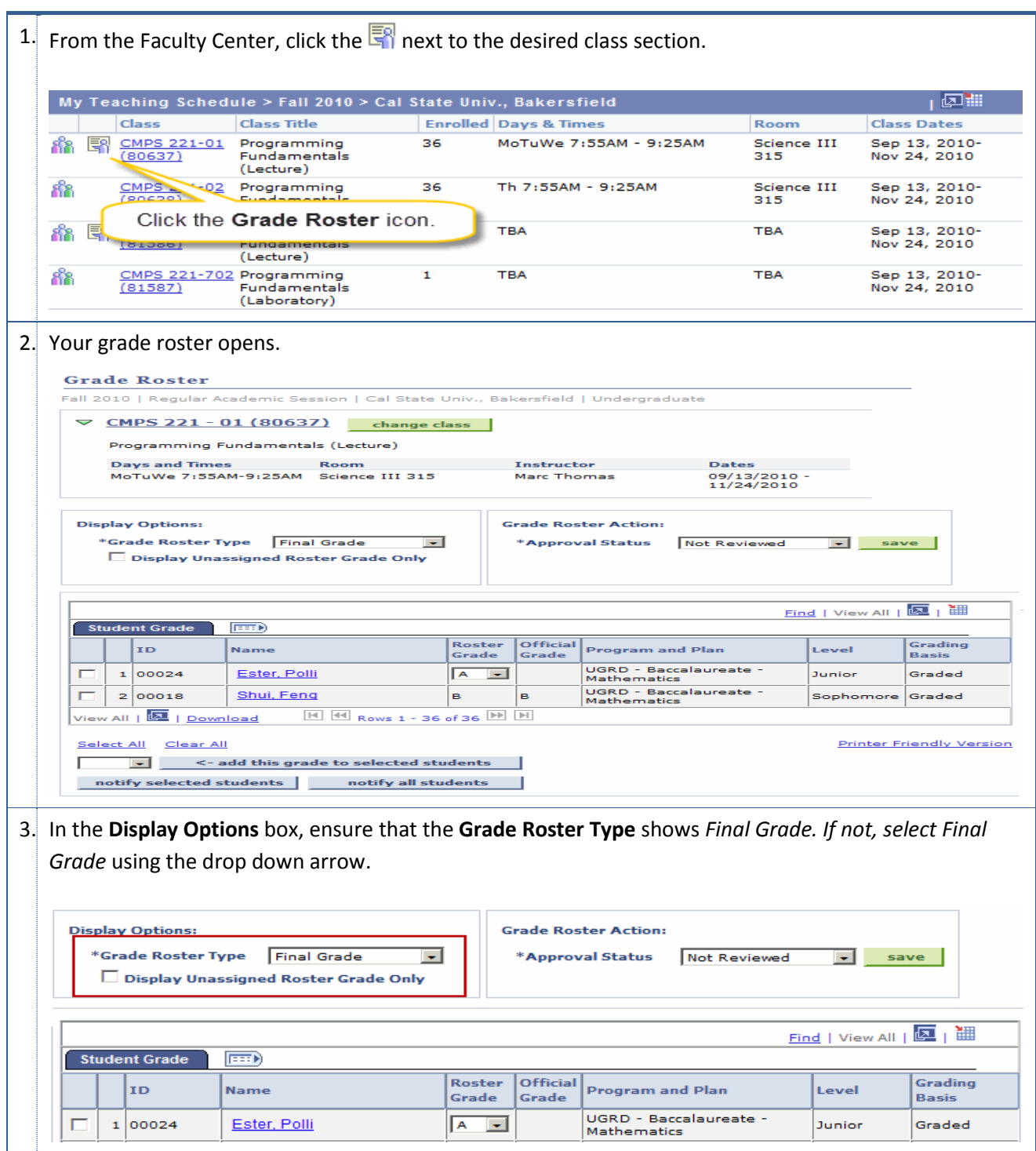

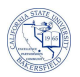

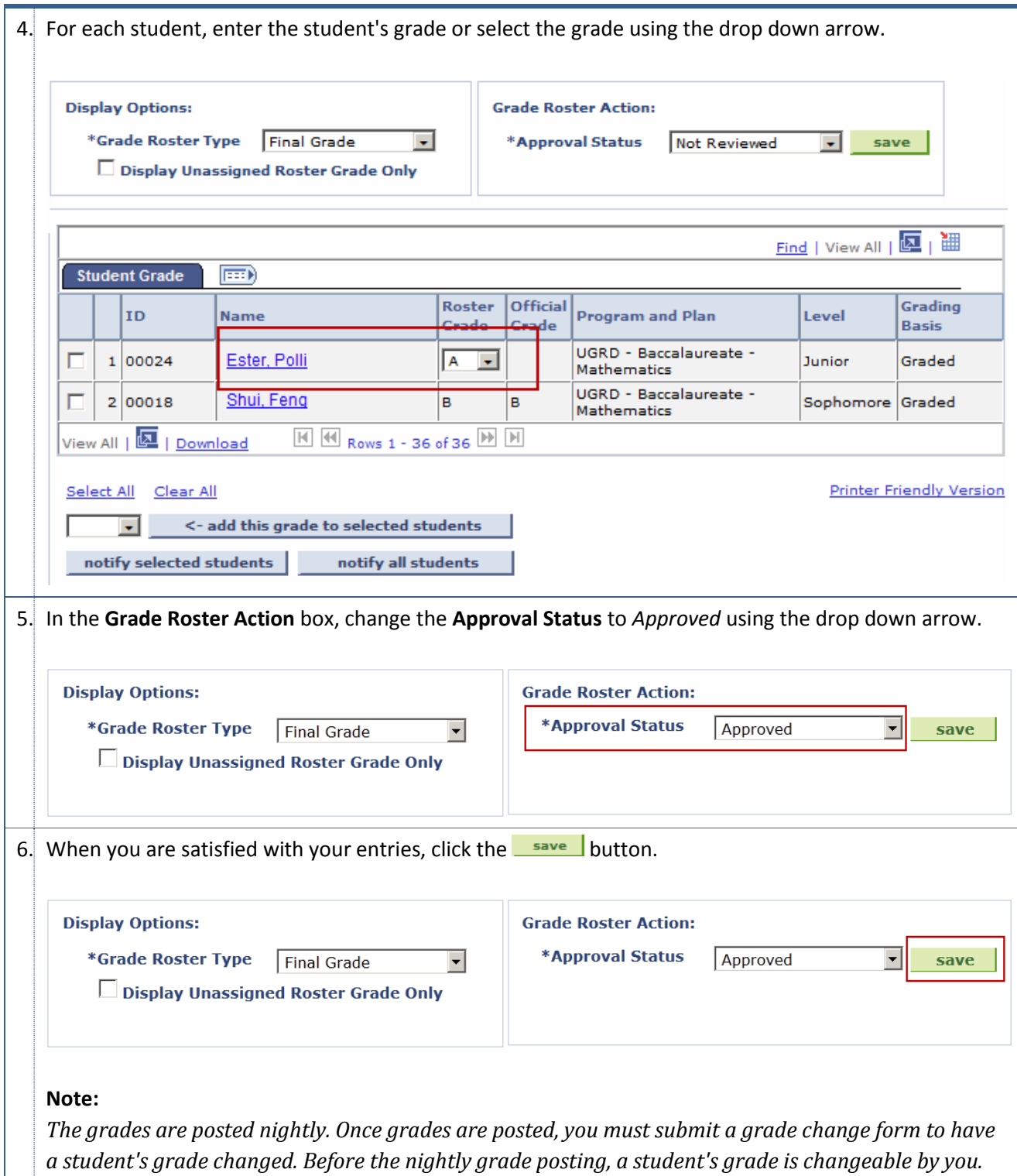